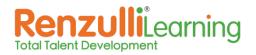

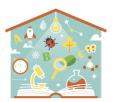

## Week 1-2: Getting Started with Renzulli Learning

| Assignment<br>#1 | Profiler                                  | <ul> <li>Login to <u>http://www.renzullilearning.com</u></li> <li>Take the Profiler Assessment of your Interests, Learning Styles, and Expression Styles</li> <li>Read Your Results</li> </ul>                                                                                                    |
|------------------|-------------------------------------------|----------------------------------------------------------------------------------------------------|
| Assignment<br>#2 | Journal of<br>Profiler<br>Results         | <ul> <li>Login to <u>http://www.renzullilearning.com</u></li> <li>Click on the Journal icon at the top of your window.</li> <li>Create a Journal entry on how you feel about your Profile Results.<br/>Do you agree or disagree with what it says about you? Was there anything you were surprised to learn? Use details to support your thoughts.</li> <li>Click Save. I will be able to read and respond to your Journal.</li> </ul>                                                                                                    |
| Assignment<br>#3 | Explore<br>My<br>Enrichment<br>Activities | <ul> <li>Explore the My Enrichment Activities Section</li> <li>Select a category and one resource to complete a Self-Assessment.</li> <li>Add any resources you really like to your Favorites.</li> <li>Rate a resource that you really like so other students will be able to find it easily.</li> </ul>                                                                                                    |
| Assignment<br>#4 | Virtual<br>Field Trips                    | <ul> <li>Login to <u>http://www.renzullilearning.com</u></li> <li>Go to My Enrichment Activities</li> <li>Choose Virtual Field Trips</li> <li>You might choose to narrow down to one Interest Area using the drop-down menu</li> <li>View at least three Virtual Field Trips</li> <li>Click the Journal icon.</li> <li>Journal Entry: Which of the Virtual Field Trips that you explored would you like to visit in person? Explain why with at least 3 reasons and supporting details. Any advice for us if we go on this trip?</li> </ul> |